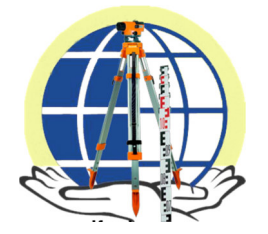

**Всеукраїнська науково–практична конференція «Просторове планування для майбутнього України»** 

*https://nupp.edu.ua/event/naukovo-praktichna-vseukrainska-konferentsiya-perspektivi.html*

**УДК 528.4:004.02** 

# **ПОРІВНЯЛЬНИЙ АНАЛІЗ ВИКОНАННЯ ПРОЕКТУ З ЗЕМЛЕУСТРОЮ В ПРОГРАМАХ AUTOCAD ТА QGIS**

**ТКАЧЕНКО Ірина**1**, ШИНКАРЕНКО Оксана<sup>2</sup>**

**Ключові слова** 

### **Анотація**

проект землеустрою, AutoCAD, Qgis, площа землекористування

У науковій роботі виконано порівняльний аналіз етапів розробки проекту землеустрою ділянки в різних програмних продуктах: AutoCAD та QGIS. В програмі AutoCAD виконання проектів землекористування потребуватиме більше часу, адже майже всі функції потрібно виконувати вручну до кожного об'єкту. А програма QGIS пришвидшує цю роботу, адже всі види обрахунків та створення картографічної продукції більш автоматизовано, та застосовується до всіх об'єктів згідно шарів.

Землевпорядні роботи набувають нових обертів у сучасному світі. Адже на зміну креслення тушшю від руки приходять сотні новітніх комп'ютерних програм, які дають змогу швидко, високоточно та головне якісно виконувати ці роботи. Одні з них це AutoCAD та QGIS. AutoCAD – дво- і тривимірна система автоматизованого проектування і креслення розроблена компанією Autodesk. А QGIS – вільна крос-платформена геоінформаційна система (ГІС), за допомогою якої проводять обробку та аналіз просторових данних і створюють картографічну продукцію.

Таблиця 1 – Порівняльний аналіз виконання проекту з землеустрою в програмах АutoCAD та **OGIS** 

| Етап         | <b>AutoCAD</b>                                  | OGIS                               |
|--------------|-------------------------------------------------|------------------------------------|
| Завантаження | Перетягуємо pdf підоснову в робочу зону програм |                                    |
| підоснови,   | Повертаємо підоснову та                         | Підключаємо карту OSM Standart     |
| прив'язка та | масштабуємо, розраховуючи                       | за допомогою плагіну               |
| визначення   | коефіцієнт масштабування                        | QuickMapServises. Зберігаємо pdf   |
| координат    | Створюємо новий шар «Точки» та                  | дані в растровий формат. За        |
| точок межі   | проставляємо точки окружної                     | допомогою плагіну Freehand raster  |
| ДІЛЯНКИ,     | межі землекористування,                         | georeferencer прив'язуємо растр до |
| побудова     | використовуючи функцію                          | місцевості. Створюємо нову базу    |
| межі ділянки | креслення точок, попередньо                     | даних GeoPackage та новий шар з    |

<sup>1</sup> Національний університет «Полтавська політехніка імені Юрія Кондратюка», доцент кафедри автомобільних доріг, геодезії та землеустрою, к.т.н., ORCID: 0000-0002-6605-5923, e-mail: ab.Tkachenko\_IV@nupp.edu.ua

 $\overline{a}$ 

 $^2$  Національний університет «Полтавська політехніка імені Юрія Кондратюка», студентка

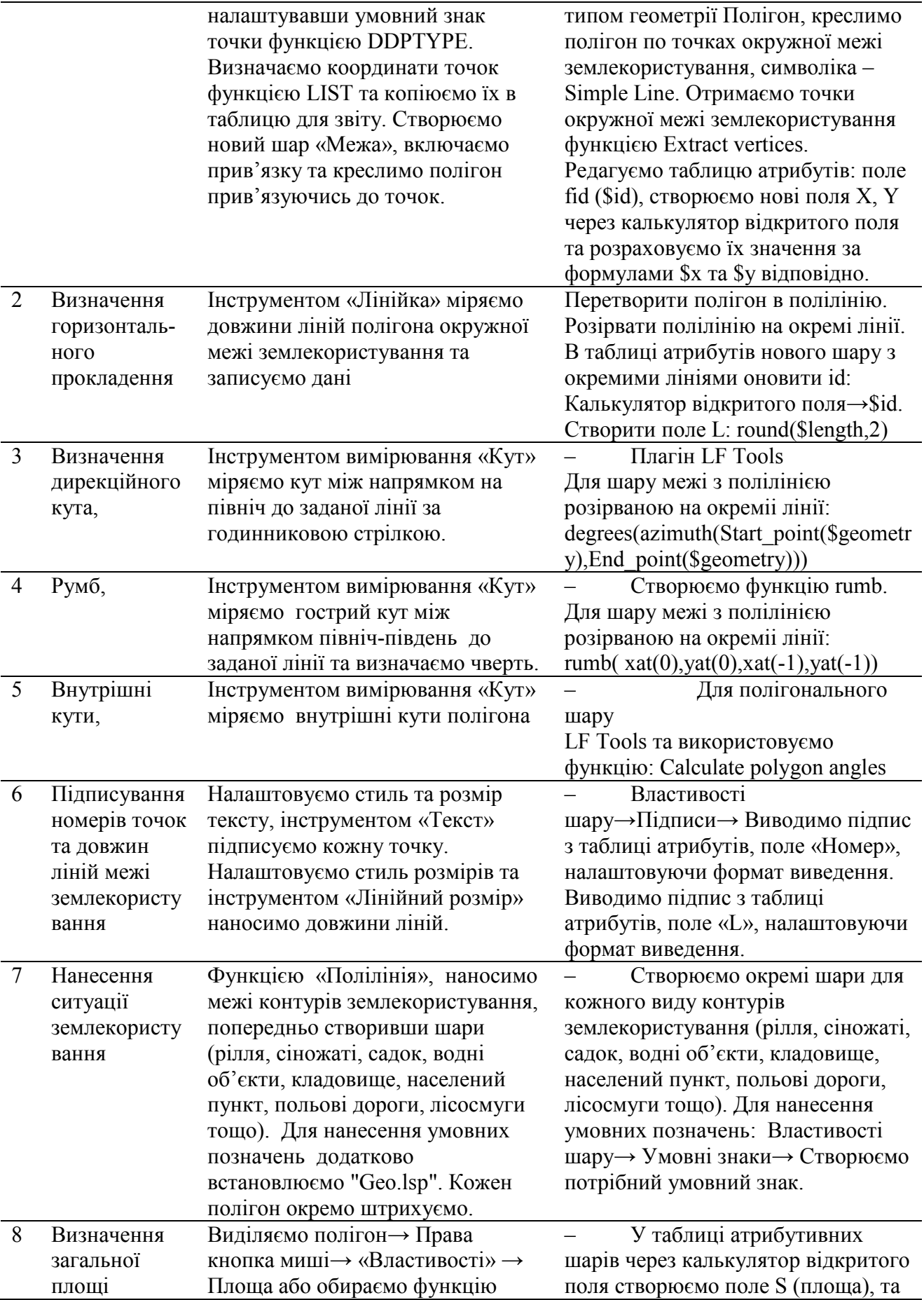

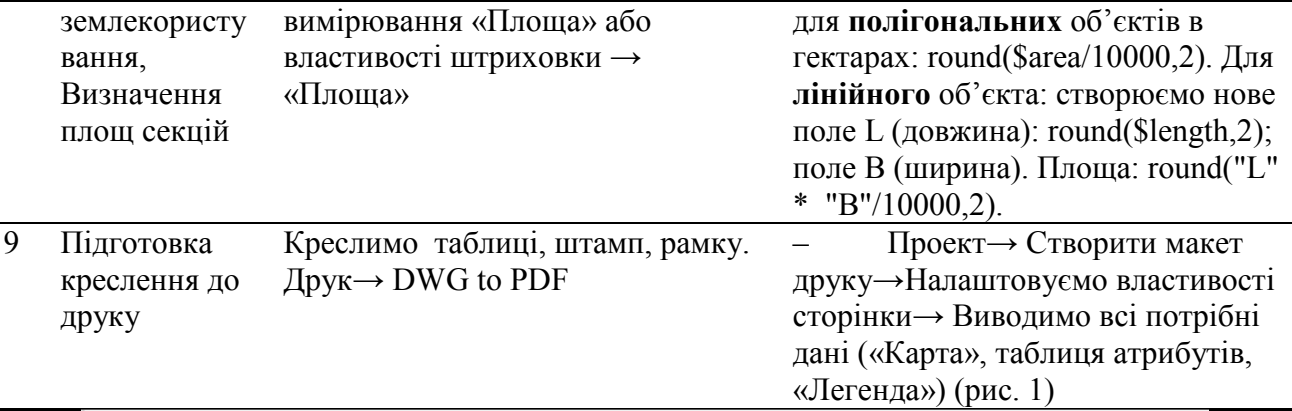

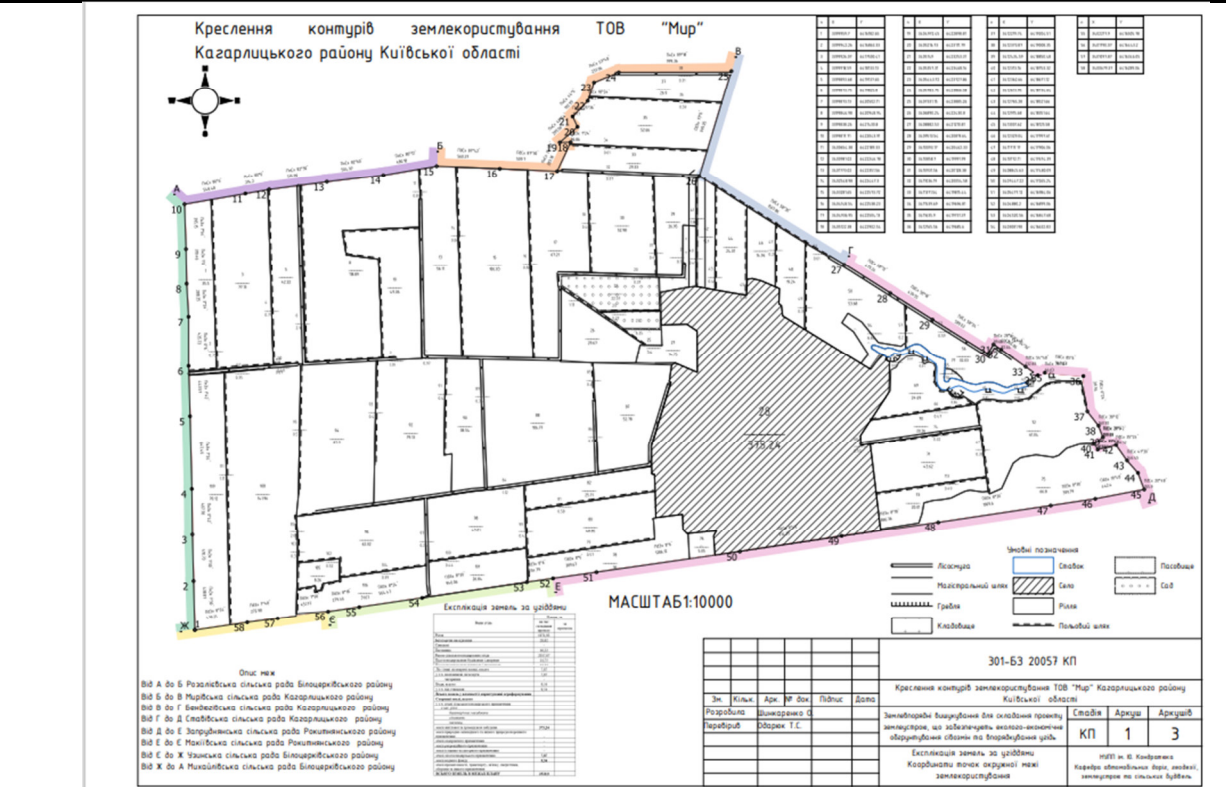

Рисунок 1 – Креслення готове до друку

## **Висновок.**

Отже, аналізуючи проведену характеристику програм AutoCAD та QGIS, можна зазначити, що в програмі AutoCAD виконання проектів землекористування потребуватиме більше часу, адже майже всі функції потрібно виконувати вручну до кожного об'єкту. А програма QGIS пришвидшує цю роботу, адже всі види обрахунків та створення картографічної продукції більш автоматизовано, та застосовується до всіх об'єктів згідно шарів. Тому можемо зазначити, що у обох програмах можливе виконання різноманітних землевпорядних завдань. Але якщо проекти складні і багатоінформаційні, то краще використовувати програму QGIS.

## **Література**

[1] Ткаченко І.В. Геопросторовий аналіз вулично-дорожньої мережі населеного пункту /І.В. Ткаченко // Тези 75-ї наукової конференції професорів, викладачів, наукових працівників, аспірантів та студентів Національного університету «Полтавська політехніка імені Юрія Кондратюка». Том 1. (Полтава, 02 травня – 25 травня 2023 року) – Полтава: Національний університет імені Юрія Кондратюка, 2023. – С. 82-83.

- [2] QGIS Training Manual [Електронний ресурс]. Режим доступу: https://docs.qgis.org/3.28/en/docs/training\_manual/<br>[3] The Hitchhiker's Guide to AutoCAD [
- AutoCAD [Електронний ресурс]. Режим доступу: https://help.autodesk.com/view/ACDLT/2022/ENU/?guid=GUID-2AA12FC5-FBB2-4ABE-9024- 90D41FEB1AC3

## **COMPARATIVE ANALYSIS OF LAND USE PROJECTS IN AUTOCAD AND QGIS PROGRAMS**

#### **Iryna TKACHENKO, Oksana SHYNKARENKO**

**Abstract.** In the scientific work, a comparative analysis of the land use project development stages was performed in various software products: AutoCAD and QGIS. Land use projects will take longer to complete in AutoCAD, as almost all functions must be performed manually for each object. And the QGIS program speeds up this work, because all types of calculations and creation of cartographic products are more automated, and are applied to all objects according to layers.

**Keywords**: Land use project, AutoCAD, QGIS, land use area.